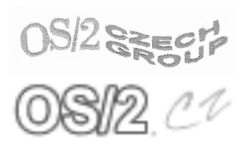

#### Konference Czech Warpstock 2004

Pořádají Server www.os2.cz a uživatelé OS/2

# První dojmy z komerční verze OpenOffice.org 1.1.1 pro OS/2

Jaroslav Kačer

Článek konference Czech Warpstock č. CZW-2004-001  $\mathrm{Cerven}$  2004

Clánek konference Czech Warpstock č. CZW-2004-001 Červen 2004

# První dojmy z komerční verze OpenOffice.org 1.1.1 pro OS/2

Jaroslav Kačer

#### Résumé

V tomto článku bych chtěl všem případným zájemcům stručně představit komerční distribuci OpenOffice 1.1.1 od firmy InnoTek. Především se zamě- $\check{\rm r}$ ím na vlastnosti a problémy specifické pro tuto distribuci pro OS/2, neboť předpokládám, že každému je tento kancelářský balík všeobecně známý. Po přečtení článku byste měli být schopni udělat si obrázek o současné situaci OpenOffice na platformě  $OS/2$  a rozhodnout se, zda se pořízení OpenOffice vyplatí anebo ne.

#### Informace o autorovi

#### E-Mail: jkacer@kiv.zcu.cz

WWW: home.zcu.cz/~jkacer

Jaroslav Kačer (\* 1978) vystudoval obor Informatika a výpočetní technika na Fakultě aplikovaných věd ZČU v Plzni, v současné době působí jako doktorand a akademický pracovník tamtéž. Zabývá se převážně paralelním programováním a diskrétními simulacemi. Systém OS/2 používá každodenně od roku 1997.

Kopie tohoto článku lze nalézt na http://www.os2.cz/warpstock/ Copyright *(c)* 2004 Jaroslav Kačer

### 1 Pořízení OpenOffice pro OS/2

Hned pořízení softwaru představuje značný rozdíl oproti ostatním platformám, na kterých se OpenOffice běžně používá, tedy oproti Windows a Linuxu. Za  $OS/2$  port se totiž musí zaplatit firmě InnoTek, která  $OS/2$  distribuci vytvořila. Software si ale nekoupíte přímo od InnoTeku, nýbrž od nějakého resellera. V mém případě to byla firma blue.point, která software naopak získala od firmy Mensys.

Při pohledu do nabídky blue.pointu zjistíte, že si OpenOffice můžete objednat ve dvou provedeních: krabicovém a digitálním. Krabicová verze stojí téměř 1700 Kč, digitální verze stojí něco málo přes 1300 Kč. Nejprve jsem objednal verzi krabicovou, protože jsem chtěl mít v ruce nějaké instalační médium pro případ havárie nebo nedostupnosti Internetu. Očekával jsem také nějakou (zřejmě stručnou) příručku. Jelikož jsem ale byl zřejmě jediný zákazník, který chtěl od holandského Mensysu něco do CR přepravit, požadovala firma blue.point dalších 400 Kč na poštovné. To jsem odmítl a přeobjednal na digitální verzi. Tím se rozumí způsob prodeje, kdy zákazník dostane přístupové kódy a odkaz na stránky, ze kterých si může instalaci stáhnout. Při rychlosti a kvalitě naší univerzitní sítě ideální, být ale modemista, zřejmě bych neváhal vydat celkem 2100 Kč za cédéčkovou verzi.

Po konečném objednání jsem elektronicky obdržel předfakturu. Tu jsem uhradil a po cca třech dnech jsem obdržel konečnou fakturu a přístupový kód na stránky Mensysu, odkud lze instalační archiv stáhnout. Po zadání tohoto kódu vyplníte vaše jméno, e-mail a adresu a je vám vygenerováno uživatelské jméno a registrační kód, který musíte použít po skončení instalace. Jak to vypadá, můžete vidět na obrázku 1.

V mém případě ovšem pánové v Mensysu nějak zaspali a tak jsem obdržel registrační kód až po emailové urgenci. Reakce byla ale okamžitá. Bez registračního kódu lze sice OpenO[ffic](#page-3-0)e bez problémů nainstalovat i používat, nefunguje ale tisk.

Po stažení jednoho ZIP souboru o velikosti cca 85 MB je vše připraveno k instalaci.

## 2 Jak je to vlastně s OS/2 verzí

Než se pustíme do instalace, pokusím se vysvětlit, proč se vlastně za  $OS/2$ verzi OpenOffice platí, když je přeci "open".

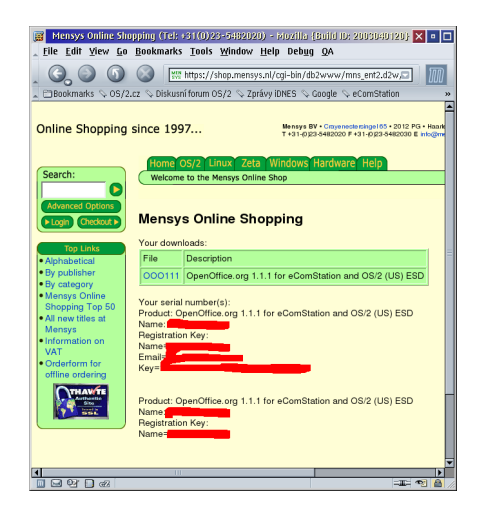

Obrázek 1: Důležité údaje pro registraci OpenOffice jsou k dispozici přímo na stránkách Mensysu

<span id="page-3-0"></span>Nejdříve zdůrazním, že je to naprosto legální. OpenOffice je totiž uvolněn pod licencí LGPL, která umožňuje neposkytnout zdrojové texty. Placení peněz nemá dle mého názoru s licencí tohoto typu moc co do činění. Zdrojové texty OpenOffice si samozřejmě každý může stáhnout z Internetu, OS/2 port z nich ale nesestaví. Proč?  $\rm Z\ddot{a}$ dný  $\rm OS/2$  port totiž v tuto chvíli neexistuje! To, co používáme, totiž vlastně není pravý OS/2 program.

Program dodávaný firmou InnoTek jako OS/2 verze OpenOffice je ve skutečnosti verze pro MS-Windows, která je schopná běžet pod OS/2 díky několika pomocným knihovnám, které jsou taktéž z dílny firmy InnoTek. Jsou to:

- InnoTek Font Engine, který se stará o vykreslování True Type fontů, které je jinak pod  $OS/2$  žalostné. Font Engine funguje pro vybrané a odzkoušené aplikace, jako je například internetový prohlížeč Mozilla nebo právě OpenOffice. Uživatel si však může nastavit, aby Font Engine používaly i ostatní aplikace. Font Engine je založen na projektu Free Type.
- Windows Runtime, který se stará o převod volání Win32 API funkcí na OS/2 API funkce. Je to vlastně jakási mezivrstva mezi aplikací a samotným systémem  $OS/2$ . Windows Runtime se skládá v podstatě ze čtyř DLL souborů a téměř prázdné adresářové struktury, která kopíruje adresářovou strukturu Windows. Mám silný pocit, že Windows Runtime je založen na projektu Odin. Nepředstavujte si ale, že se jedná

o nějaký simulátor Windows, kdy uvidíte pracovní plochu, ikony a lištu. Pro uživatele je použití Windows Runtime zcela transparentní, uživatel pracuje s aplikací, která navenek vypadá jako jakákoliv jiná OS/2 aplikace.

• InnoTek Java 1.4.2. Toto sice není nezbytná součást OpenOffice, ale některé funkce bez ní nepracují. Stejně jako samotné OpenOffice, i toto je software pro Win32 systémy, který běží nad Windows Runtime. Zcela konkrétně je to originální Java pro Windows od firmy Sun Microsystems.

Zrekapitulováno: Firma InnoTek nám vlastně prodává software pro Windows, který je na Internetu zcela zadarmo. Peníze si účtuje za to, že poskytuje pomocné nástroje, které tomuto windowsoidnímu softwaru umožňují běh pod  $OS/2$ , a za to, že tento software určený pro Windows mírně upravila do podoby, kdy Win32 software tyto pomocné nástroje využívá, a vše dohromady to více či méně hladce funguje.

To vše je možné jen díky tomu, že existuje zoufalý nedostatek vývojářů aplikací pro  $OS/2$ , kteří by vytvořili nativní  $OS/2$  port a poskytli ho zdarma, stejně jako to dělají vývojáři verze pro Linux, Windows či \*BSD.

#### 3 Instalace

Instalace je vcelku přímočará. Stačí rozpakovat instalační archiv a spustit soubor INSTALL.EXE. To je konzolový program, který nejdříve otestuje, zda jsou již na počítači nainstalovány nutné prerekvizity. K nim patří výše zmíněný Font Engine a Windows Runtime. Instalátor také kontroluje, zda není v systému přítomna jakási obskurní zvuková karta od firmy Crystal, se kterou má Windows Runtime problémy.

Bohužel jsem v této fázi zjistil, že pokud není Windows Runtime nainstalován, INSTALL.EXE se podivně zasekne a je nutno ho ukončit příkazem kill nebo nějakým jeho ekvivalentem.

Pokud dojde k situaci, že váš systém nutné podmínky nesplňuje, není třeba zoufat. V instalačním archivu jsou totiž přibaleny i instalátory Font Enginu 2.40 (soubor FT2 240.EXE), Windows Runtimu 1.11 beta 18 (soubor RT111B18.EXE). Navíc zde najdete i soubor JRE142\_04.EXE. Ten obsahuje Java Runtime Environment verze 1.4.2 04 pro OS/2, respektive pro Windows, neboť také běží na Windows Runtimem. Pozor, nejedná se o plnohodnotné

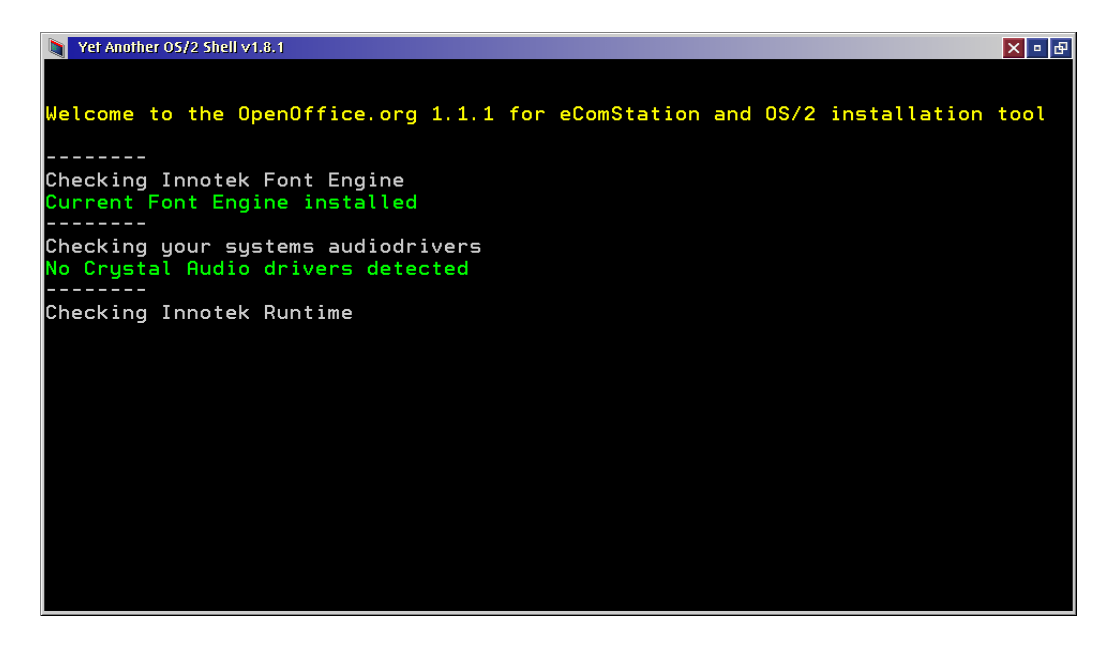

Obrázek 2: Instalační program nejdříve zkontroluje splnění prerekvizit a poté spustí instalaci OpenOffice

vývojové prostředí, pouze o tzv. "běhové" prostředí, pod kterým mohou běžet<br>splikace a isanec Java Plaska dostaž svím jazy nastžedí je samezžejně zal aplikace v jazyce Java. Plnohodnotné vývojové prostředí je samozřejmě od InnoTeku k dispozici také, ale zvlášť.

JRE je mimořádně vhodné nainstalovat, neboť některé funkce OpenOffice bez něj nemusejí fungovat. Pozor na to, abyste nainstalovali opravdu tuto verzi, která je dodávána od InnoTeku, a nenechali se ukolébat tím, že jednu implementaci Javy už na vašem systému máte. Při instalaci OpenOffice si sice můžete vybrat ze všech detekovaných virtuálních strojů jazyka Java, v dokumentaci se ovšem důrazně nedoporučuje použití jiné než "originální"<br>(nazyvěšite ad Jane Telu), Sterěž sintuální straje svyze 1.2 ad JBM vě sej (rozumějte od InnoTeku). Starší virtuální stroje verze 1.3 od IBM už asi nepřicházejí v úvahu, odvážlivci však mohou zkusit naroubovat OpenOffice na JRE 1.4.1 od GoldenCode. Já jsem k tomu nenašel čas ani odvahu.

Po úspěšném otestování prerekvizit se spustí originální instalační program pro Windows, běží tedy již na Windows Runtime. Postupně si přečtete a odsouhlasíte licenci, vyberete balíčky k nainstalování, zvolíte se cílové místo a zadáte osobní údaje. Po výběru JRE se začnou kopírovat soubory a po několika minutách obdržíte zprávu o úspěšně ukončené instalaci. Prostě klasika.

Poté, co skončí původní windowsoidní instalátor, vytvoří se na pracovní ploše

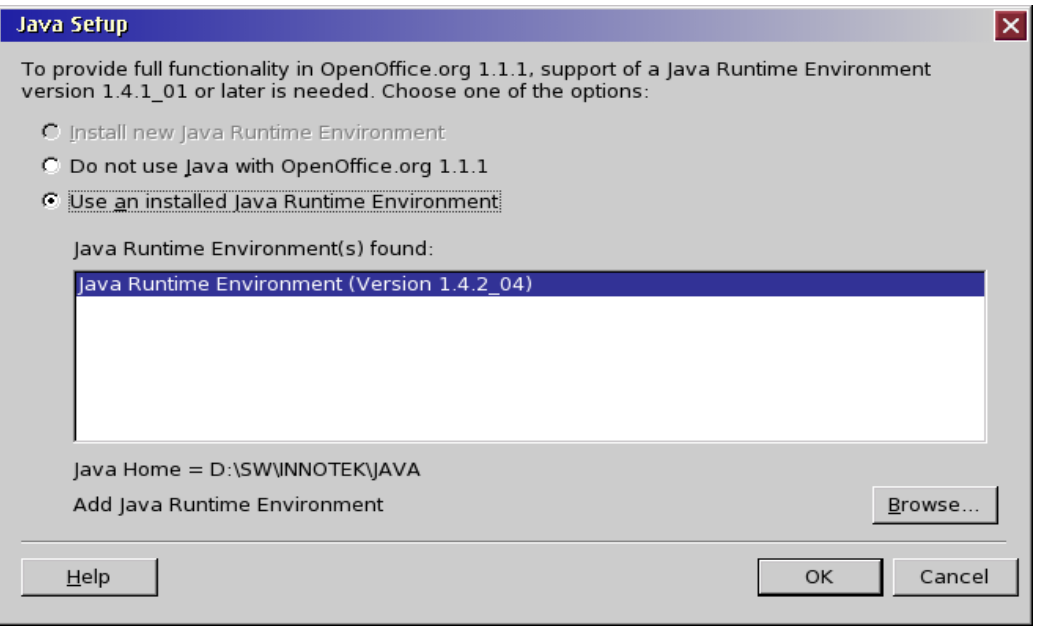

Obrázek 3: Výběr Java Runtime Environment, které bude OpenOffice používat

složka s několika objekty pro spuštění různorodých aplikací, jako textový editor, tabulkový kalkulátor, editor prezentací a kreslicí program. Nutno podotknout, že ikony jsou v této verzi již velmi povedené a působí na mě milým dojmem. Po estetických hrůzách z prvních beta verzí už ani památky.

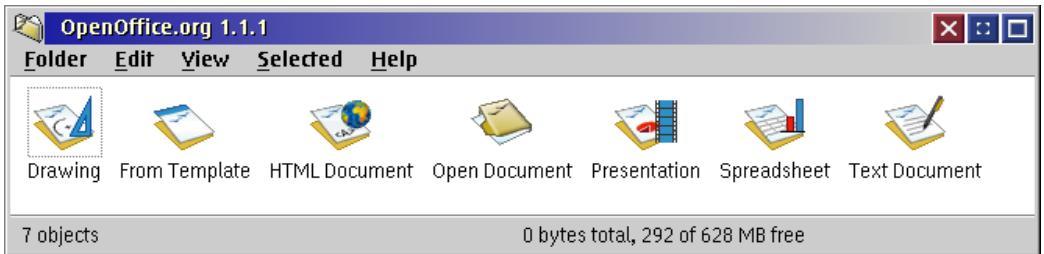

Obrázek 4: Složka OpenOffice je po skončení instalace automaticky vytvořena na pracovní ploše

Nezapoměňte nyní spustit program REGISTER. EXE a zadat vaše uživatelské jméno a registrační kód. Tato data se zapíší do souboru ... *\DeenOffice*  $\lq$ program<sup>\</sup>OOwin.ini. Od této chvíle je vaše instalace připravena k plnohodnotné práci. Jak ale zjistíte dále, jako český uživatel nemáte zdaleka vyhráno.

## 4 Použití

V této kapitole by se slušelo rozebrat, jaké možnosti OpenOffice nabízí a jaké ´uchvatn´e v´ystupy produkuje. J´a se vˇsak pokus´ım b´yt maxim´alnˇe struˇcn´y, a to z následujících důvodů:

- Předpokládám, že každý už někdy viděl nějaký ten kancelářský program nebo celou sadu programů typu Microsoft Office.
- Byla k dispozici volně stažitelná beta, kterou zajisté všichni zájemci vyzkoušeli.
- Jak vypadá současná verze OpenOffice se může každý zdarma přesvědčit na linuxové nebo windowsí verzi.
- Podobné popisy možností programů jsou maximálně únavné jak pro pisatele, tak i pro čtenáře, a nikdo je moc nečte.

Tak tedy: OpenOffice se skládá z několika více či méně provázaných programů, mezi nimiž nechybí textový editor Writer, tabulkový kalkulátor Calc, program na prezentace Impress, program na kreslení vektorových obrázků Draw a editor HTML stránek Web. Jednotlivé programy nejsou ale pod těmito jmény známy jako například MS-Word nebo MS-Excel a používá se souhrnný název OpenOffice. Názvy nejsou psány ani pod ikonami programů, používají se popisy jako "Textový dokument" a podobně.

Všechny programy se tváří víceméně neutrálně a dělají to, co po nich člověk chce. Naštěstí se zde nevyskytuje žádný inteligentní pomocník typu kancelářské sponky, který by vám bral práci z rukou. Jen občas se v pravém dolním rohu objeví rozvícená žárovka, která signalizuje spuštění agenta s nápovědou. Pokud si jí ale nevšímáte, po chvíli zase zmizí. Do psaného textu vám OpenOffice občas "hrábne", vše se ale dá ručně vrátit zpět. Tyto auto-<br>matické mužna lze semezžejně zmunout matické změny lze samozřejmě vypnout.

Na disk jsou vaše výtvory ukládány v podobě nezávislých souborů s příponami SXW pro textový dokument, SXC pro tabulku, SXI pro prezentaci a SXD pro obrázek. HTML stránky jsou samozřejmě ukládány s příponou HTML. Dokumenty lze uložit i do formátu, který používá Microsoft Office, nebo do formátů používaných ve dřívějších verzích StarOffice 5, 4 a 3. Podobně jako v MS Office lze z dokumentu učinit tzv. šablonu. Pak má příponu jinou, liší se poslední písmenko. soubory s příponou SX? jsou vlastně celé skupiny XML souborů, které jsou zazipovány. Přesvědčíte se o tom jednoduše tak,

že na nějaký soubor vypustíte UnZip anebo se na něj ve File Commanderu podíváte po stištění Enteru. Jak snadno zjistíte, uvnitř se nachází ˇctyˇri XML soubory s obsahem, nastaven´ım, styly a metainformacemi (informacemi o dokumentu). V samostatném adresáři uvnitř komprimovaného souboru je umístěn takzvaný manifest, který na výše uvedené soubory odkazuje. Pokud do dokumentu vložíme nějaké objekty, například obrázky, uloží se do zvláštního adresáře, který je také zapakován. Svůj adresář mají také verze souboru, kterých si můžete uložit, co ráčíte. Pro uživatele se vše tváří jako jeden soubor, přitom jsou data uložena zcela transparentně pro jakýkoliv program nebo pouhé lidské oko. *Jak elegantní, jednoduché a mocné!* 

Není mým cílem detailní popis OpenOffice. Hlavním cílem je vyjmenovat přednosti a nedostatky tohoto produktu a umožnit vám tak kvalifikované rozhodování. Nuže, jdeme na to.

### 5 Pˇrednosti

Za přednosti nepovažují to, že na mě někde z obrazovky bliká nebo houká to či ono, případně že za mě program dělá něco automaticky, aniž bych o to projevil zájem. Za přednosti tohoto produktu považuje věci, které zcela zásadním způsobem ovlivňují jeho existenci, popularitu, rozsah uživatelské základny, všeobecnou použitelnost na nejrůznějších platformách a komerční podporu. Mezi hlavní přednosti patří dle mého názoru:

- Veřejně dostupný formát souborů, založený na technologii XML. Zcela jasná protiváha dnes používaných microsoftích formátů nebo i formátů používaných dříve ve StarOffice. Kdokoliv má tak šanci dokumenty z OpenOffice dále zpracovávat standardními postupy pro XML data. Sance všech jsou rovné, nikdo nezná formát lépe než ti druzí, nikdo nemůže být neoprávněně zvýhodněn. Dokonce lze napsat úplně jinou sadu kancelářských programů, které budou s dokumenty od OpenOffice bez problémů pracovat nebo naopak dokumenty pro OpenOffice generovat.
- Zdrojové texty jsou k dispozici všem, kdo o ně projeví zájem. OpenOffice je open-source projekt, kde může každý brát a ochotní jedinci mohou též přispívat. Vývojářská komunita je velmi aktivní a poměrně velká. Dle mého názoru také velmi erudovaná, neboť zdárně vést po několik let softwarový projekt tohoto rozsahu nebude žádná procházka olivovým hájem.
- Software je připraven pro běžně používané operační systémy ve formě instalačních programů, stačí stáhnout a spustit. (Našeho oblíbeného OS se to zatím bohužel netýká.)
- OpenOffice má podporu firmy Sun, která projekt vlastně založila. Vyšel totiž původně ze StarOffice, tak jak jej známe ve verzi 5.1 na  $OS/2$ . Firma Sun OpenOffice prodává pod jménem StarOffice a dodává ho též v ceně některých produktů, například operačního systému Java Desktop System.
- Popularita OpenOffice roste, všimněte si například cédéček dodávaných coby přílohy k počítačovým časopisům. Například s časopisem Chip byly OpenOffice dodány nejméně dvakrát.
- OpenOffice umí číst a zapisovat formáty Microsoft Office, což je v dnešní temné době nesmírně důležité. Kdyby to OpenOffice neuměl, byli by jeho uživatelé odříznuti od zbytku světa, což by mělo nepříznivý dopad na uživatelskou základnu. OpenOffice též umí exportovat do všeobecně přenositelného formátu PDF (přesněji PDF verze 1.4), který je jistou zárukou, že se informace nedostanou k uživateli ve zcela zmršené podobě.

Suma sumárum, zdá se, že OpenOffice čekají jen lepší časy. Pokud si prostí uživatelé tyto výhody uvědomí přestanou krást software od Microsoftu (jak je tomu v našich zeměpisných šířkách a délkách dobrým zvykem), bude mít OpenOffice čím dál tím více navrch.

#### 6 Nedostatky

Být uživatelem Windows anebo Američanem, napsal bych zde okamžitě "Tento software nemá žádné podstatné nedostatky" a tím by byla kapitola uzavřená. Bohužel jsem Čech, chci psát a číst správně česky (s nabodeníčky) a chci OpenOffice používat pod  $OS/2$ .

Všechny nedostatky, které jsem objevil, jsou možná pro většinu uživatelů (hlavně na Západě v angloamerické oblasti) trapnými maličkostmi, nicméně nám způsobují velmi vážné problémy, které mohou někdy vést až k tomu, že je tento software pro daný úkol nepoužitelný.

1. Použije-li se automatické číslování u seznamů nebo kapitol a podkapitol, je text špatně vysázen. Skoro vždy chybí mezera mezi číslicí a textem. Týká se to položek seznamů od čísla deset výše a všech podkapitol,

kde jsou alespoň dvě číslice oddělené tečkou. Položky seznamů s číslem do deseti a hlavní kapitoly s jednou číslicí jsou vysázeny poměrně dobře. Je tedy třeba pamatovat na ruční vložení mezery na správné pozice, jinak hrozí typografické faux pas.

- 2. Největší problémy jsou s češtinou. Toto je standardní problém, na který si čeští uživatelé už zvykli u jakéhokoliv produktu, zde je ovšem fikaně skryt a projeví se až tehdy, kdy to opravdu nečekáte. Je o to více překvapující, že OpenOffice pracuje s unikódem a soubory ukládá vnitřně v kódování UTF-8. Tento problém není dle mého názoru problémem samotného portu OpenOffice, ale Windows Runtimu, nad kterým běží. Problém se projevuje tak, že písmenka ř, ě, ť, č, ů, ň a d' (a jejich velké ekvivalenty) jsou špatně zobrazena kdekoliv v prostředí programu: v otevracích dialozích se seznamy souborů, kdekoliv, kde se edituje text, apod. Naštěstí vložený text si zachovává správné znaky.
- 3. Ta samá písmenka se vytisknou špatně na papír skoro ve všech případech. "Případy" myslím použité fonty. Zkoušel jsem několik nejběžněj-<br>Šísk fontů a smrtimž spotižtění analys jsem akdržel navna něj navžití ších fontů a správně vytištěné znaky jsem obdržel pouze při použití fontu Times New Roman a Helvetica. U Helvetiky ale pozor: funguje pouze tučný řez a italika, u normálního řezu dojde opět k chybnému vytištění. Dle mého názoru dochází ke špatnému namapování unikódového čísla na znak umístěný na dané pozici v souboru s fonty, což se zřejmě děje někde uvnitř Windows Runtimu.

Je zajímavé, že u písem Times New Roman a Helvetica (řez tučný a italika) se chyby neprojeví. To je zřejmě způsobeno tím, že tyto fonty ve skutečnosti neexistují, ale jsou namapovány na existující  $OS/2$  fonty Roman a Helvetica, kde se znaky převedou správně. K této domněnce mě vede ten fakt, že text napsaný za použití těchto fontů obsahuje písmenka d' a t' s háčky nad písmenkem, přesně tak, jak je to šíleně dodáno s  $OS/2$ , nikoliv tak, jak je to v české typografii běžné.

- 4. Při konverzi do formátu PDF se projevuje ten samý problém, místo výše uvedených písmenek se zobrazí pouze bílé místo. A to za použití jakýchkoliv fontů, zde tedy trik s Times New Roman nevyjde. V podstatě tak neexistuje způsob, jak korektně převést český text do PDF. Malá ale vypovídající ukázka je na obrázku 5.
- 5. Pro hlavní menu je vybrán takový font, že jakékoliv menu dosahuje téměř až k dolní hraně obrazovky, zatímco na ostatních platformách má obvyklý rozměr. Teprve až při rozlišení 1[28](#page-11-0)0 na 1024 obrazovkových

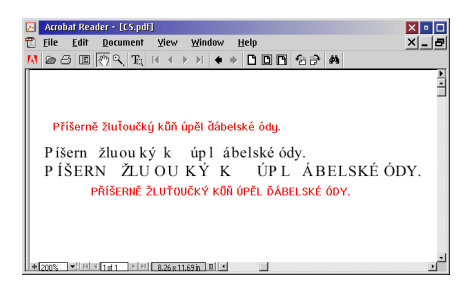

Obrázek 5: Ceský text se do PDF převede bez některých znaků

<span id="page-11-0"></span>bodů je toto akceptovatelné. Takové rozlišení ale zatím není moc rozšířené.

- 6. V tabulkovém kalkulátoru Calc opět dochází k problémům s výše zmíněnými českými písmenky, a to na vstupní řádce. Písmenka se ale přeci jen vytisknou, i když jiným fontem. Malá ukázka je na obrázku 6.
- 7. HTML stránky jsou ukládány ve windowsím kódování CP-1250. To by ani tak nevadilo. Některé české znaky jsou ovšem nahrazeny HTML entitami, jiné jsou ponechány. Zdrojový kód stránky je pak [zn](#page-12-0)ačně nepřehledný, i když zcela korektní. Mozilla zobrazí takovouto stránku správně.

Závěrem této kapitoly jsem bohužel nucen konstatovat, že k opravdu plnohodnotnému využití OpenOffice na OS/2 potřebujeme ještě počítač s Windows, ze kterého budeme provádět tisk a export do PDF. Tento stav potrvá do doby, než někdo přijde "jak na to", tedy jak ošálit Windows Runtime, aby<br>správně naudapsky lažecky správní fazik, která užitě že je te svype nus Win správně renderoval všechny znaky všech fontů. Ještě že je ta verze pro Windows zdarma! Samozˇrejmˇe ˇze pokud tisk ani export do PDF nepotˇrebujeme anebo píšeme anglicky, jsme téměř bez problémů.

## 7 Závěr

OpenOffice je dle mého názoru program, který konečně boří bariéry mezi platformami na poli normálních uživatelů. Napsat dopis nebo dát čísla do tabulky potřebuje čas od času každý a je skvělé, že tak dneska můžete udělat doma a zítra v práci na úplně jiném počítači pokračovat. Díky vývojářské komunitě je také zajištěno, že se uživatelé nedostanou do područí nějaké firmy,

| Untitled1 - OpenOffice.org 1.1.1<br>$x = \Box$<br>EI                                                 |             |  |         |                |  |   |                                                     |                       |           |   |   |          |
|----------------------------------------------------------------------------------------------------|-------------|--|---------|----------------|--|---|-----------------------------------------------------|-----------------------|-----------|---|---|----------|
|                                                                                                    |             |  |         |                |  |   | File Edit View Insert Format Tools Data Window Help |                       |           |   |   | $\times$ |
| Bitstream Vera Sa <mark>y</mark> 20 <mark>, B : U A</mark>   E 프 르 ■   ♦ % * 編 #   卓 수   O 로   티 티 티 |             |  |         |                |  |   |                                                     |                       |           |   |   |          |
| Příšemé žlutoučký kun úpél dábelské ódy<br>$\overline{\phantom{a}}$<br>$\overline{c_1}$              |             |  |         |                |  |   |                                                     |                       |           |   |   |          |
|                                                                                                    | $\mathsf A$ |  | B       | $\overline{c}$ |  | D | E                                                   |                       | F         | G | H |          |
| ${\bf 1}$                                                                                            | A           |  |         |                |  |   | 1 Příšerně žlutoučký kůň úpěl dábelské ódy          |                       |           |   |   |          |
| $\overline{2}$                                                                                       | ΙB          |  | 3       |                |  |   |                                                     |                       |           |   |   |          |
| 3                                                                                                    | C           |  | 5       |                |  |   |                                                     |                       |           |   |   |          |
| $\overline{4}$                                                                                       | D           |  | 7       |                |  |   |                                                     |                       |           |   |   |          |
| 5                                                                                                    |             |  | 9<br>11 |                |  |   |                                                     |                       |           |   |   |          |
| 6<br>$\overline{7}$                                                                                  |             |  |         |                |  |   |                                                     |                       |           |   |   |          |
| 8                                                                                                    |             |  |         |                |  |   |                                                     |                       |           |   |   |          |
| 9                                                                                                    |             |  |         |                |  |   |                                                     |                       |           |   |   |          |
| 10                                                                                                   |             |  |         |                |  |   |                                                     |                       |           |   |   |          |
| $11\,$                                                                                               |             |  |         |                |  |   |                                                     |                       |           |   |   |          |
| 12                                                                                                   |             |  |         |                |  |   |                                                     |                       |           |   |   |          |
| 13                                                                                                   |             |  |         |                |  |   |                                                     |                       |           |   |   |          |
| 14                                                                                                   |             |  |         |                |  |   |                                                     |                       |           |   |   |          |
| 15                                                                                                   |             |  |         |                |  |   |                                                     |                       |           |   |   |          |
| 16                                                                                                   |             |  |         |                |  |   |                                                     |                       |           |   |   |          |
| 17                                                                                                   |             |  |         |                |  |   |                                                     |                       |           |   |   |          |
| 18                                                                                                   |             |  |         |                |  |   |                                                     |                       |           |   |   |          |
| 19                                                                                                   |             |  |         |                |  |   |                                                     |                       |           |   |   |          |
| 20                                                                                                   |             |  |         |                |  |   |                                                     |                       |           |   |   |          |
| 21                                                                                                   |             |  |         |                |  |   |                                                     |                       |           |   |   |          |
| 22                                                                                                   |             |  |         |                |  |   |                                                     |                       |           |   |   |          |
| 23                                                                                                   |             |  |         |                |  |   |                                                     |                       |           |   |   |          |
| 24                                                                                                   |             |  |         |                |  |   |                                                     |                       |           |   |   |          |
| 25                                                                                                   |             |  |         |                |  |   |                                                     |                       |           |   |   |          |
| 26                                                                                                   |             |  |         |                |  |   |                                                     |                       |           |   |   |          |
| 27                                                                                                   |             |  |         |                |  |   |                                                     |                       |           |   |   |          |
| 28                                                                                                   |             |  |         |                |  |   |                                                     |                       |           |   |   |          |
| <u>पति । प्र<b>Sheet1</b> / Sheet2 / Sheet3</u> /<br>10                                              |             |  |         |                |  |   |                                                     | $\blacktriangleright$ |           |   |   |          |
| INSRT STD *<br>Sheet $1/3$<br>100%<br>Default                                                        |             |  |         |                |  |   |                                                     |                       | $Sum = 0$ |   |   |          |

<span id="page-12-0"></span>Obrázek 6: Problémy s češtinou v Calku

která je za pár let ponechá napospas osudu anebo z nich bude pravidelně tahat nové a nové peníze.

Svůj osobní závěr si jistě každý už udělal sám. Výše popsané problémy jsou pro nás velmi nepříjemné, nicméně pokud začnete s OpenOffice tvořit nyní, můžete dnešní dokumenty na OS/2 stoprocentně využít, jakmile se problémy podaří vyřešit. Pokud nechcete čekat, stačí mít po ruce počítač s Windows, který se najde téměř všude. Pokud budete s přechodem na OpenOffice váhat, budete dnes napsané nekompatibilní dokumenty někdy v budoucnu možná pracně konvertovat. Navíc cena je téměř lidová a OpenOffice má být zahrnut i v Application Packu verze 1.2, který vyjde na podzim 2004.

Já osobně jsem dal OpenOffice na OS/2 i firmě InnoTek šanci. Myslím, že jak OpenOffice tak i InnoTek si to zaslouží.

## 8 Odkazy

- *•* OpenOffice
- OpenOffice v češtině
- *•* [blue.point](http://www.openoffice.org)
- *•* [Mensys](http://oo-cs.sourceforge.net)
- *•* [InnoTek](http://www.blue-point.cz)
- *•* [eComSt](http://www.mensys.nl)ation Roadmap
- [Screensh](http://www.innotek.de)oty z používání OpenOffice pod eCS 1.1